## **INSTRUCTIONS FOR SUBMISSION OF ONLINE APPLICATION**

## **NOTE:**

- **1. All the applicant are requested to wait and check folders other than the Inbox like All Mail, Spam, Promotion etc in case the verification and confirmation emails are not found in the Inbox.**
- 2. File size of the testimonial, photo, and signature should be under 300 KB.
- 3. File format for Photo, signature should be **JPEG** format.
- 4. File format for the others documents should be **PDF** format.
- 5. **Application fee payment** (if applicable) has to done by depositing the specified amount in the following **Bank Account**.

Beneficiary Name: Ghani Khan Choudhury Institute of Engineering and Technology Bank Name: Axis Bank

Bank IFSC Code: UTIB0003140

Bank Account Number: 919010044132909

After successful payment, candidate has to fill-up following transaction details on the "Add Payment Information" page of the application form

Bank Name: \_\_\_\_\_\_\_\_\_\_\_\_\_\_

IFSC Code: \_\_\_\_\_\_\_\_\_\_\_\_\_\_\_

Branch Name:

MICR No. :\_\_\_\_\_\_\_\_\_\_\_\_\_\_\_\_

Date of Transaction:

Transaction Number:

UTR No.:

Once the application form is filled up, fee has to be paid by the candidate. After submitting the complete application form, the payment verification will take place from our side. The verification process will take a few days to complete, after verification is done the payment status will be updated on the application page of the candidate's job portal account.

- 6. Candidate in their own interest are advised to apply well within application deadline to avoid last minute rush and missing the deadline.
- 7. Applicants should regularly visit the recruitment page for any updates.

## **General Instructions**

1. Candidate has to log on to [https://www.gkciet.ac.in/notice/recruitment/online,](https://www.gkciet.ac.in/notice/recruitment/online) the recruitment notice page of **Ghani Khan Choudhury Institute of Engineering & Technology (GKCIET).** On the recruitment notice page, candidate will find the advertisement details along with the online application portal link, by clicking on that link candidates will be redirected to the online application portal page.

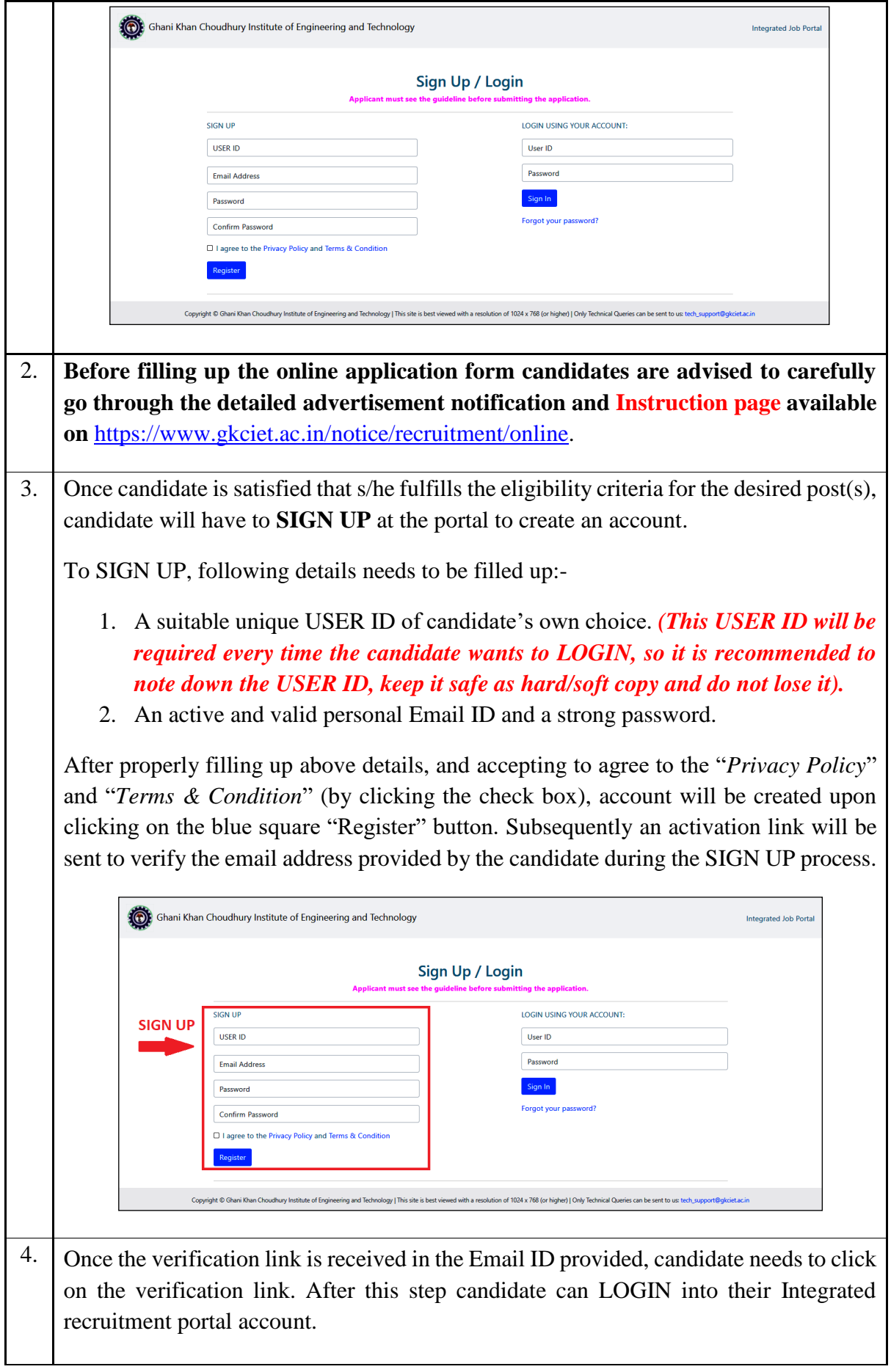

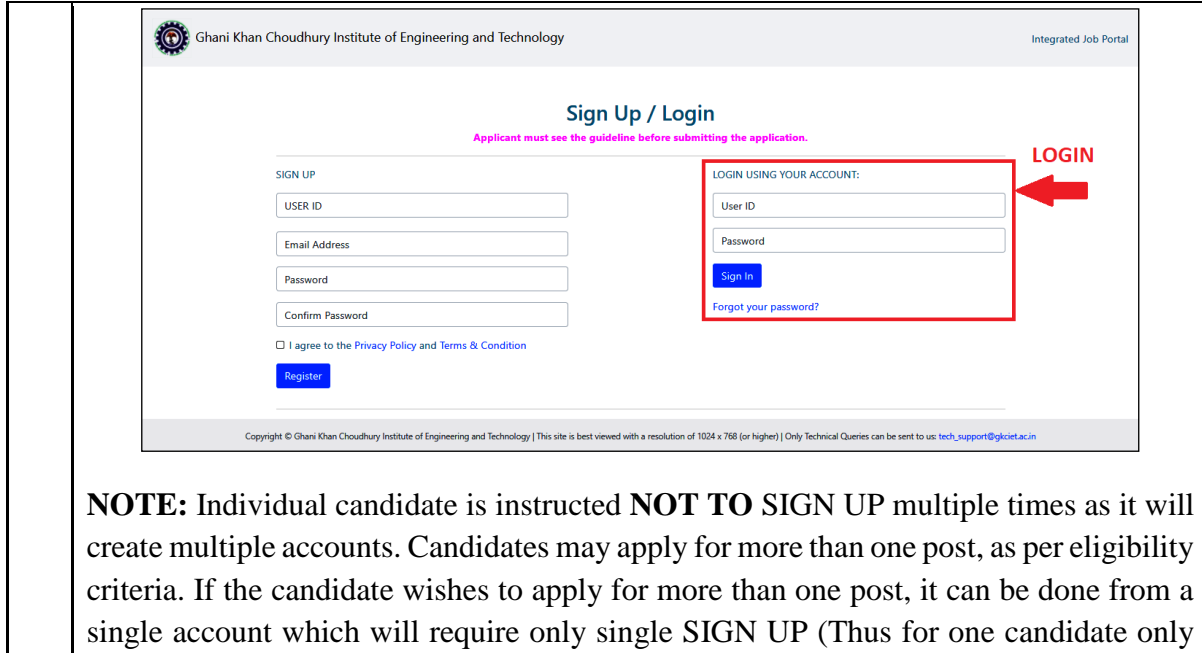

single SIGN UP is required).

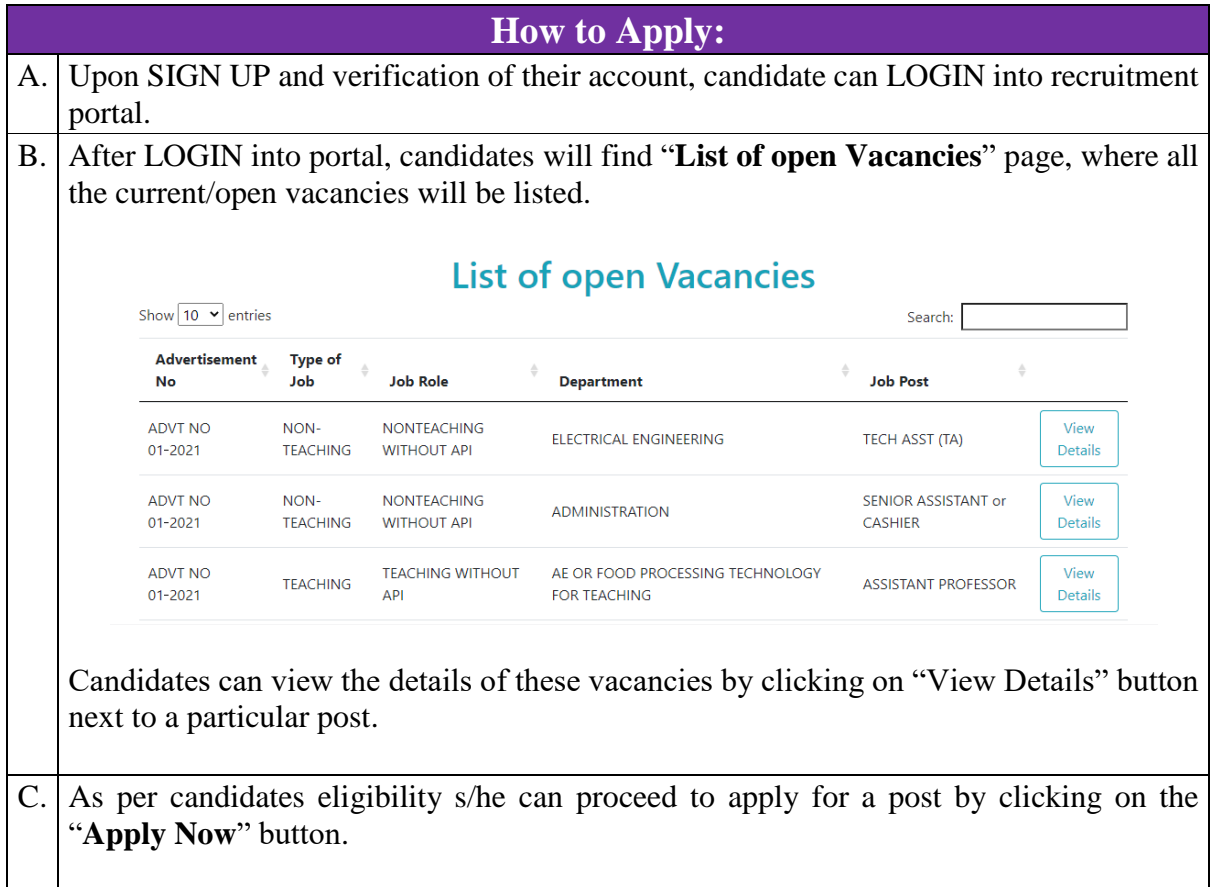

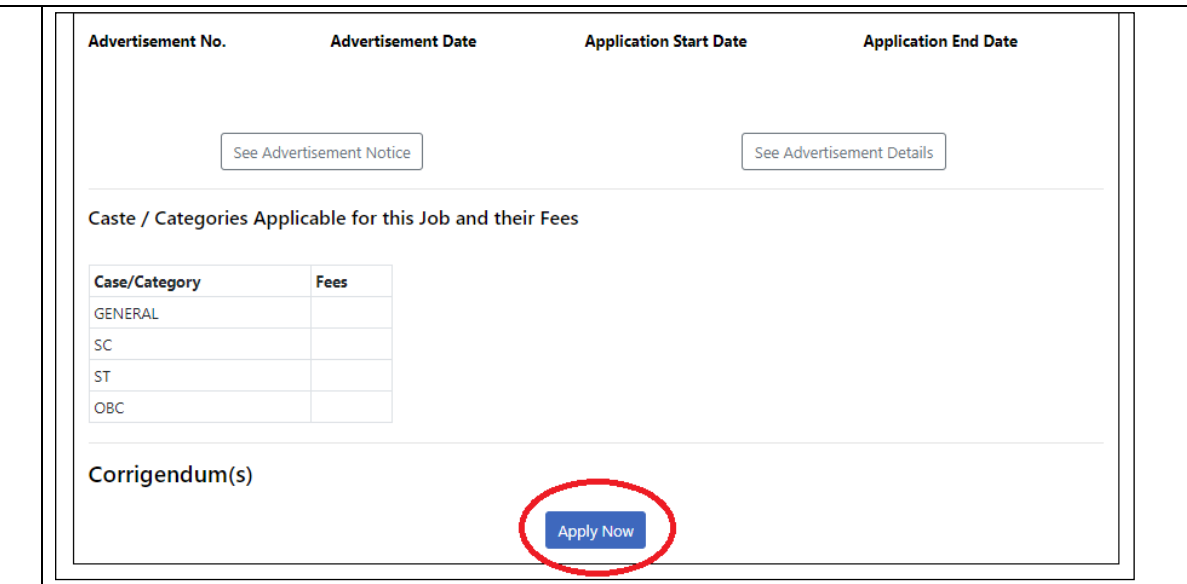

- D. Candidates should take extreme care and fill-up correct details in the on-line application form. Candidate can edit their form until the preview is generated and submitted.
- E. Candidates will have to begin by filling-up some **GENERAL INFORMATION** on the first page, and also attach a recent good quality passport size photo [3.5cm X 2.5cm] with white/light blue color background (in JPEG Format, 300kb or less).

**Candidates providing false or inaccurate information at any stage will be disqualified and their applications will be rejected.**

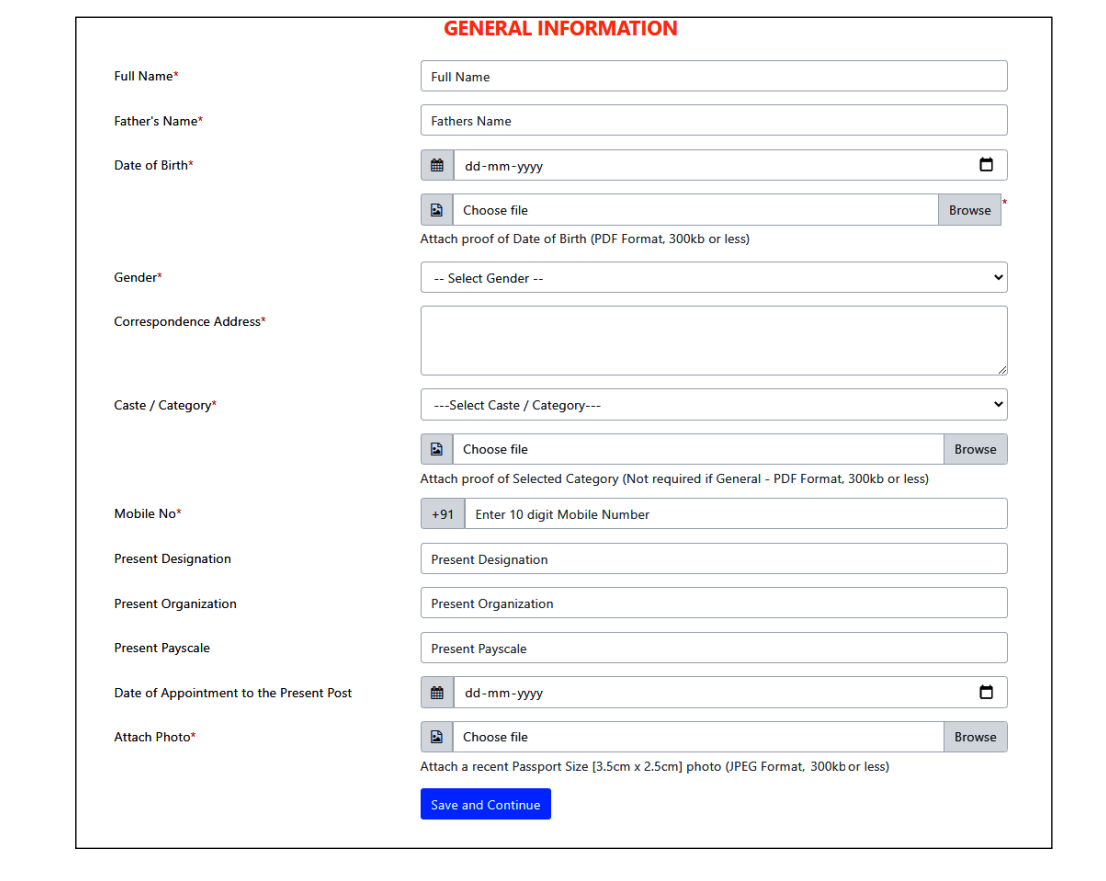

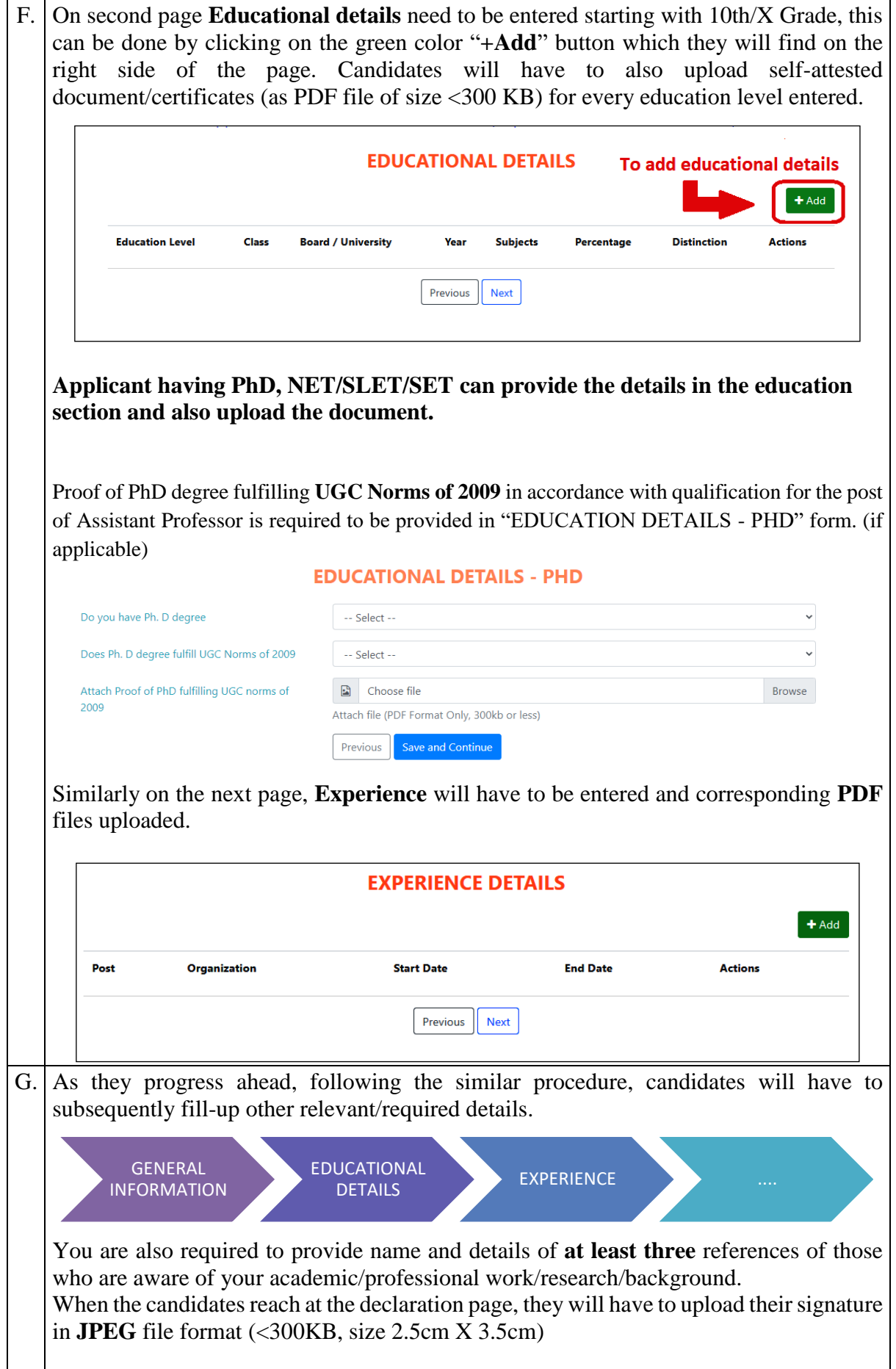

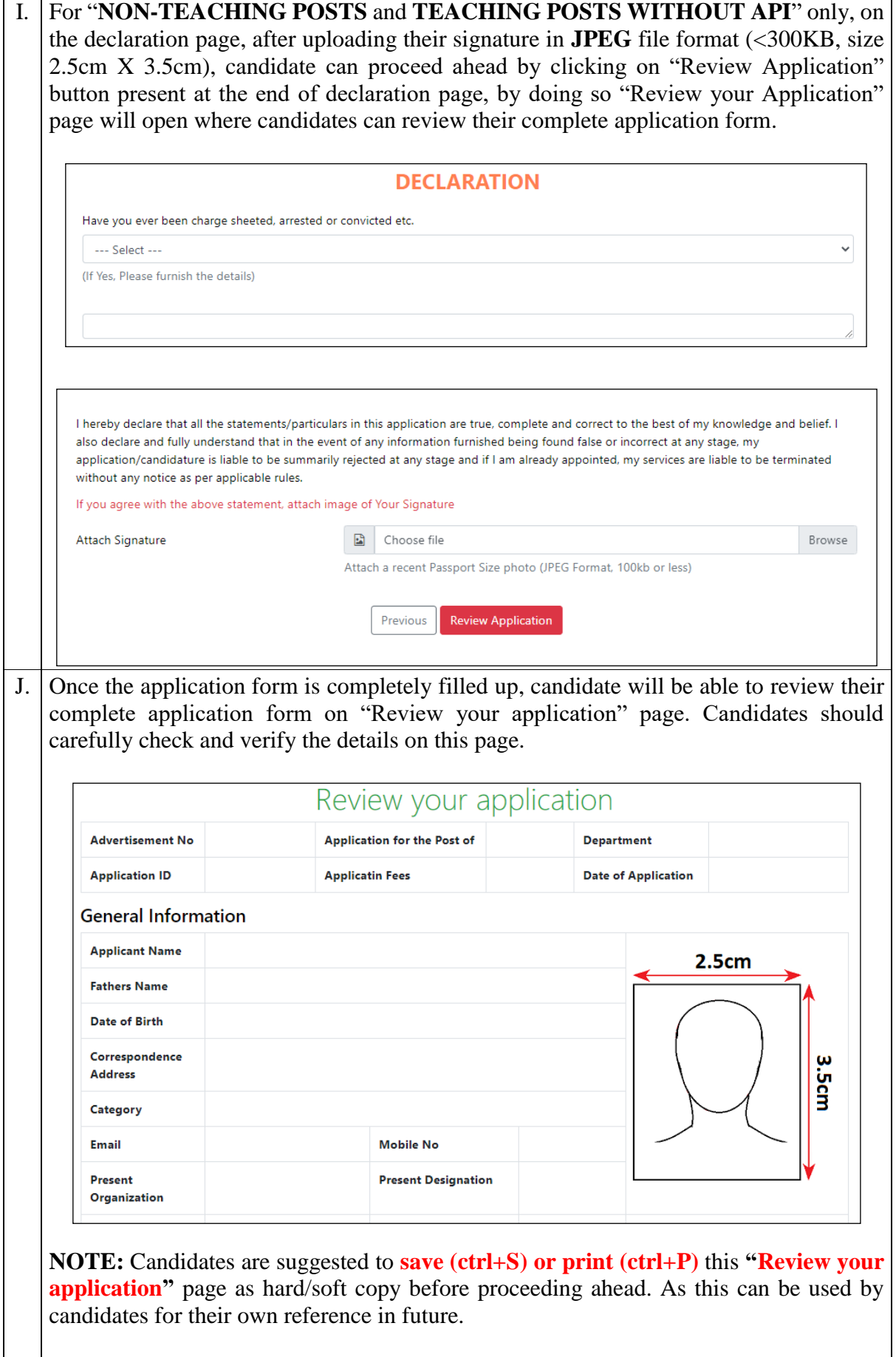

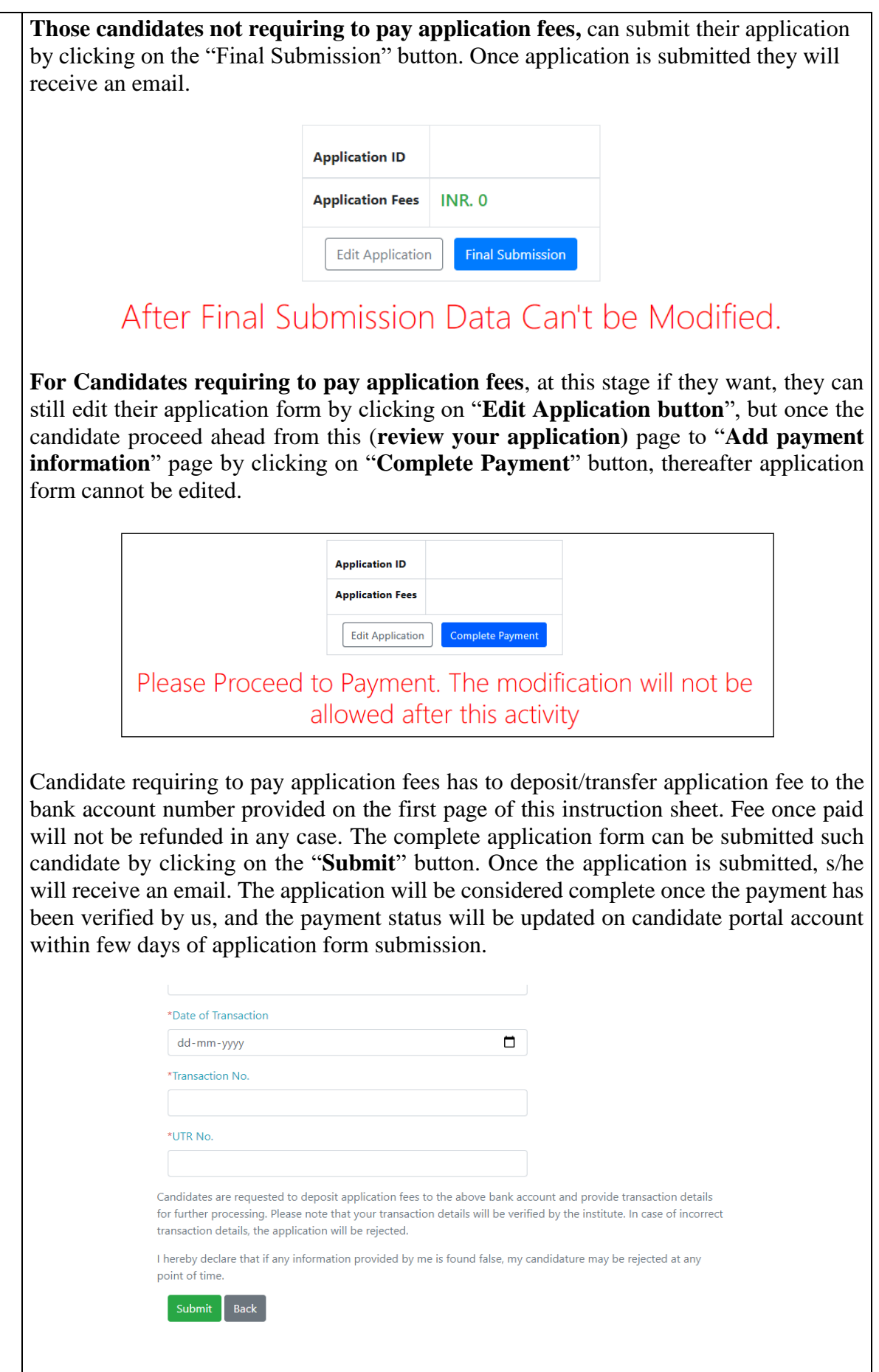